# **Chap7. Component-based Development**

# **Part 7.2 CCM Component Definition**

- **1. CCM Component Model**
- **2. Extended IDL**
- **3. Equivalence**
- **4. Component Implementation Definition Language (CIDL)**
- **5. Implementing a CCM Component**
- **6. Extending the Basic Example**

# **1. CCM Component Model**

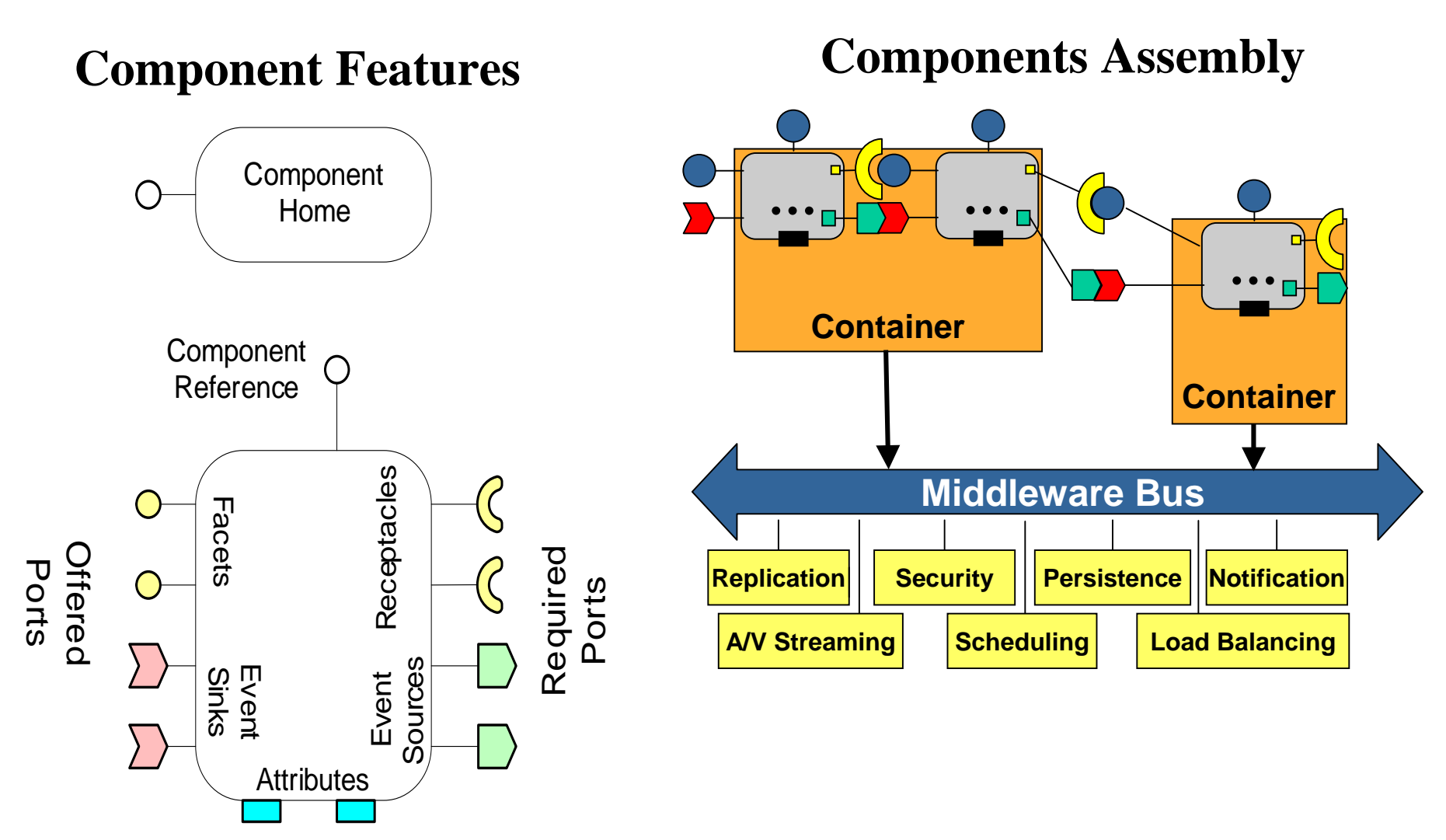

# **2. Extended IDL**

# *Overview*

-The CCM (CORBA 3.x) introduces new IDL constructs that support component types. This comes in addition of features already available for interface definitions (CORBA 2.x).

-However component instances are accessed through regular CORBA object references. That is made possible by defining what is called the *Component Equivalent Interface*.

-Component equivalent interface is a regular CORBA interface, generated automatically, that carries all the operations associated with the component.

<sup>÷</sup>These include custom operations from supported interfaces as well as generic operations derived from and associated with the components ports (e.g., facets, receptacles, etc.)

# *Components Definition*

-Component types are declared using the keyword *component*.

-The equivalent interface supported by the component may inherit from some user-defined interfaces. This relationship is expressed using <sup>a</sup>*supports* clause on the component declaration.

<sup>÷</sup>That's the single way component definitions may introduce new operations.

÷ A support clause may refer to a single interface or to several interfaces related by inheritance.

*-Example*

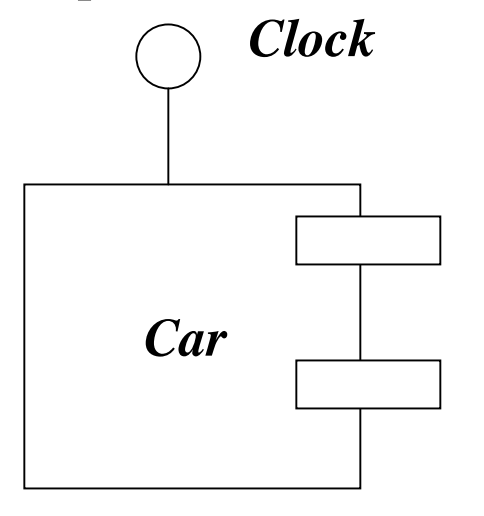

*//IDL Code*

*module vehicle {*

4*component Car supports Clock {}; interface Clock { Time getTime (); void ResetTime (in Time t); }; };*

# *Components Facets*

-Facets correspond to the interfaces provided by a component. Facets are declared using the keyword *provides*.

```
-Notationcomponent XXX {
 provides <interface_type> <facet_name>;
 };
-Example
module motors {
 interface Engine{};
 interface Panel {};
```

```
component Car supports Clock{
 provides Engine _engine;
 provides Panel _panel;
};
```
# *Components Receptacles*

- -Correspond to the interfaces required by a component to function in a given environment.
- -A receptacle is defined by using the keyword *uses* followed by the name of the receptacle.
- -There are 2 kinds of receptacles: *simplex* receptacle and *multiplex* receptacle.

# *Simplex Receptacle*

<sup>÷</sup>*C*an be connected to only one object. *-Notationcomponent XXX { uses <interface\_type> <receptacle\_name>;* 

```
};
```
*-Example interface Customer {}; component Account { uses Customer owner; };*

## *Multiplex receptacle*

<sup>÷</sup>Can be connected to several objects.

*Notation component XXX { uses multiple <interface\_type> <receptacle\_name>; };*

*Example component Account { uses multiple Customer owner; };*

# *Event Sources and Sinks*

-Event-driven communication is used as alternative to invocation-based communication, in order to decouple an object from its environment.

# *Event Type*

-Notifications values are defined using CORBA *valuetype* type, which is derived from Components::EventBase; *eventtype* is a specialization of value type dedicated to asynchronous component communication.

```
Notationeventtype<name> {
   //attributes};
```
*…};*

*Example module stockbrocker { eventtype AlertSignal{ public string reason; };*

## *Publishers*

-The keyword *publishes* is used to define an event source named *publisher* that allows only 1-to-n communication,which makes it equivalent to a multiplex receptacle.

```
Notationcomponent XXX {
publishes <event_type> <source_name>;
};
```

```
Example
module stockbroker {
 eventtype AlertSignal{
    public string reason;
  };
```

```
component Broker {
   publishes AlertSignal alert_source;
 };
};
```
## *Emitters*

-Correspond to event sources involved in point-to-point communications with only one consumer; they are defined using keyword *emits*.

```
Notationcomponent XXX {
 emits <event_type> <source_name>;
};
```

```
Example
module stockbrocker {
 eventtype StockLimit {
    public long stock_value;
  };
```

```
component Broker {
   emits StockLimit limitAlert;
  };
};
```
# *Event Sink*

### -An event sink (or consumer) is declared using the keyword *consumes*. *Notation*

```
component XXX {
 consumes <event_type> <sink_name>;
};
```
*Example*

```
module stockbrocker {
 eventtype AlertSignal {
    public string reason;
  };
 component Trader {
     consumes AlertSignal alert_sink;
  };
};
```
# *Attributes*

# -Attributes ports are defined and used for component configuration.

<sup>÷</sup>They are defined in the same way as for interface, but are primarily and typically used for configuration purposes. The equivalent interface will carry pairs of get and set methods.

```
component Broker {
    attribute string broker_name;
   emits StockLimit limitAlert;
  };
```
# *Component Homes*

-A CORBA component is managed by a special entity called a *home*, which provides life cycle and additional services on behalf of the component.

<sup>÷</sup>Homes provide factory operations that are used to create instances of the components they manage. They also provide some operations that are used to locate and retrieve pre-existing component instances.

-A home manages component instances of a specific type. <sup>÷</sup>Multiple home types can manage the same component type; however a component instance is associated to a unique home instance.

# -A home is declared using the **home** keyword.

*home BrockerHome manages Brocker { };*

*-*Equivalent interfaces are generated for homes as well.

# **3. Equivalence**

-The *cidl* compiler generates from the IDL 3.x definition equivalent IDL 2.x code, and the supporting *Component Implementation Framework (CIF)* necessary to develop and deploy the component.

# *Component Equivalent Interface*

-A *component equivalent interface* is generated for every component.

-Component equivalent interface is a regular CORBA interface, that carries equivalent operations associated with the features (e.g., facets, receptacles, events etc.) of the component.

*Example:*

*component Car supports Clock{*

*…*

*}*

The equivalent interface for Car component would be:

*interface Car:Components::CCMObject, Clock{ //equivalent operations definitions for ports and interfaces };*

# *Facets*

## *Notation*

*provides <interface\_type> <facet\_name> ();*

# *Equivalence*

*<interface\_type> provide\_<facet\_name> ();*

-Clients of a component instance can invoke corresponding method to obtain a reference to the facet.

# *Example*

-The equivalent interface for *Car* component, would be as follows:

*interface Car:Components::CCMObject, Clock{ Engine provide\_engine(); Panel provide\_panel(); };*

*module motors { interface Engine{}; interface Panel {};*

*};*

*component Car supports Clock{ provides Engine \_engine; provides Panel \_panel; };*

# *Receptacles*

# *Simplex Receptacles*

*Notationuses <interface\_type> <receptacle\_name>;*

*Equivalence*

-Equivalent IDL will contain methods that clients can use to connect/disconnect to the given receptacle.

*void connect\_<receptacle\_name> (in <interface\_type> cnxn) raises (Components::AlreadyConnected,Components::InvalidConnection); <interface\_type> disconnect\_<receptacle\_name>() raises(Components::NoConnection); <interface\_type> get\_connection\_<receptacle\_name> ();*

*};*

*Example interface Customer {}; component Account { uses Customer owner;*

#### *interface Account {*

*}; //connections operations for receptacle owner; void connect\_owner(in Customer conxn) raises(Components::AlreadyConnected, Components::InvalidConnection); Customer disconnect\_owner() raises(Components::NoConnection); Customer get\_connection\_owner();*

### *Multiplex Receptacles Notation*

*uses multiple <interface\_type> <receptacle\_name>;*

# *Equivalence*

```
struct <receptacle_name>Connection {
 <interface_type> objref;
 Components::Cookie ck;
};
```
*sequence <<receptacle\_name>Connection> <receptacle\_name>Connections;*

*Components::Cookie connect\_<receptacle\_name> (in <interface\_type> cnxn) raises (Components::ExceededConnectionLimit,Components::InvalidConnection);*

*<interface\_type> disconnect\_<receptacle\_name>(in Components::Cookie ck) raises(Components::NoConnection);*

*<receptacle\_name>Connections get\_connections\_<receptacle\_name> ();*

# *Event Sources and Sinks*

# *Publisher*

*Notation publishes <event\_type> <source\_name>;*

*Equivalence Components::Cookie subscribe\_<source\_name> (in <event\_type>Consumer consumer) raises(Components::ExceededConnectionLimit); <event\_type>Consumer unsubscribe\_<source\_name> (in Components::Cookie ck); Example*

*module stockbroker {* -The equivalent interface generated for the event supplier broker component will include the following:

*interface Broker:Components::CCMObject { Components::Cookie subscribe\_alert\_source(in AlertSignalConsumer consumer) raises(Components::ExceededConnectionLimit); AlertSignalConsumer unsubscribe\_alert\_source(in Components::Cookie ck) raises (Components::InvalidConnection); };* 

*eventtype AlertSignal{ public string reason; };*

*component Broker { publishes AlertSignal alert\_source;*

*}; };*

17

## *Emitter*

*Notationemits <event\_type> <source\_name>;*

*Equivalence void subscribe\_<source\_name> (in <event\_type>Consumer consumer) raises(Components::AlreadyConnected); <event\_type>Consumer unsubscribe\_<source\_name> () raises (Components::NoConnection);*

## *Consumer*

*Notationconsumes <event\_type> <sink\_name>;*

*Equivalence <event\_type>Consumer get\_consumer\_<sink\_name>();*

*Example*

*Example module stockbrocker { eventtype AlertSignal { public string reason; }; component Trader { consumes AlertSignal alert\_sink; }; };*

-The equivalent interface generated for event consumer *Trader* componen<sup>t</sup> is as follows:

*interface Trader:Components::CCMObject { AlertSignal get\_consumer\_alert\_sink(); };*

# **4. Component Implementation Definition Language (CIDL)**

-CIDL is used to describe internal aspects and characteristics of component irrelevant to clients, but essential for code generation and deployment in containers such as a componen<sup>t</sup>'s category.

-In contrast, IDL is used to describe external characteristics of a component such as its interfaces, which are relevant to clients.

-CIDL:

- Describes a component's *composition*
	- Aggregate entity that associates *interfaces* with all artifacts required to implement a particular component & its home *executors*
- Can also manage component persistence state
	- Via OMG *Persistent State Definition Language* (PSDL)
	- (Not part of Lightweight CCM)

## *Component Categories*

## -There are four categories of CORBA components:

<sup>÷</sup>*Service component*: has only a transient lifetime, and may exist only for the duration of a single operation.

- <sup>÷</sup>*Session componen<sup>t</sup>*: have only transient lifetime and no persistent state, their lifetime typically correspond to the duration of a client interaction.
- <sup>÷</sup>*Process component:* has both a persistent lifetime and persistent state, and is used to model business processes.
- <sup>÷</sup>*Entity component:* is used to model persistent entities; key difference with other component types is that it has a primary key.

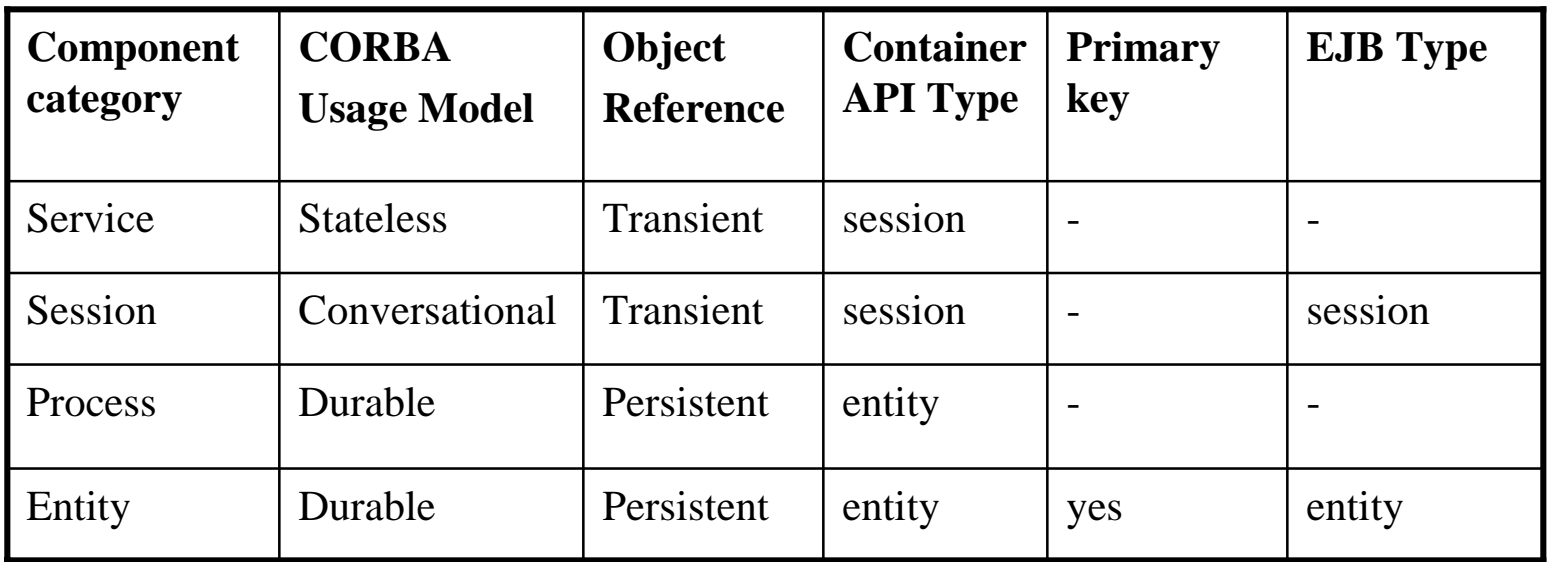

# **Component Executors & Home Executors**

•Server-side programming artifacts that implement components & homes

> –Local CORBA objects with interfaces defined by a local server-side OMG IDL mapping

- •Component executors can be –*Monolithic*, where all component ports implemented by one class, or
	- –*Segmented*, where componen<sup>t</sup> ports split into several classes
- •Home executors are always monolithic

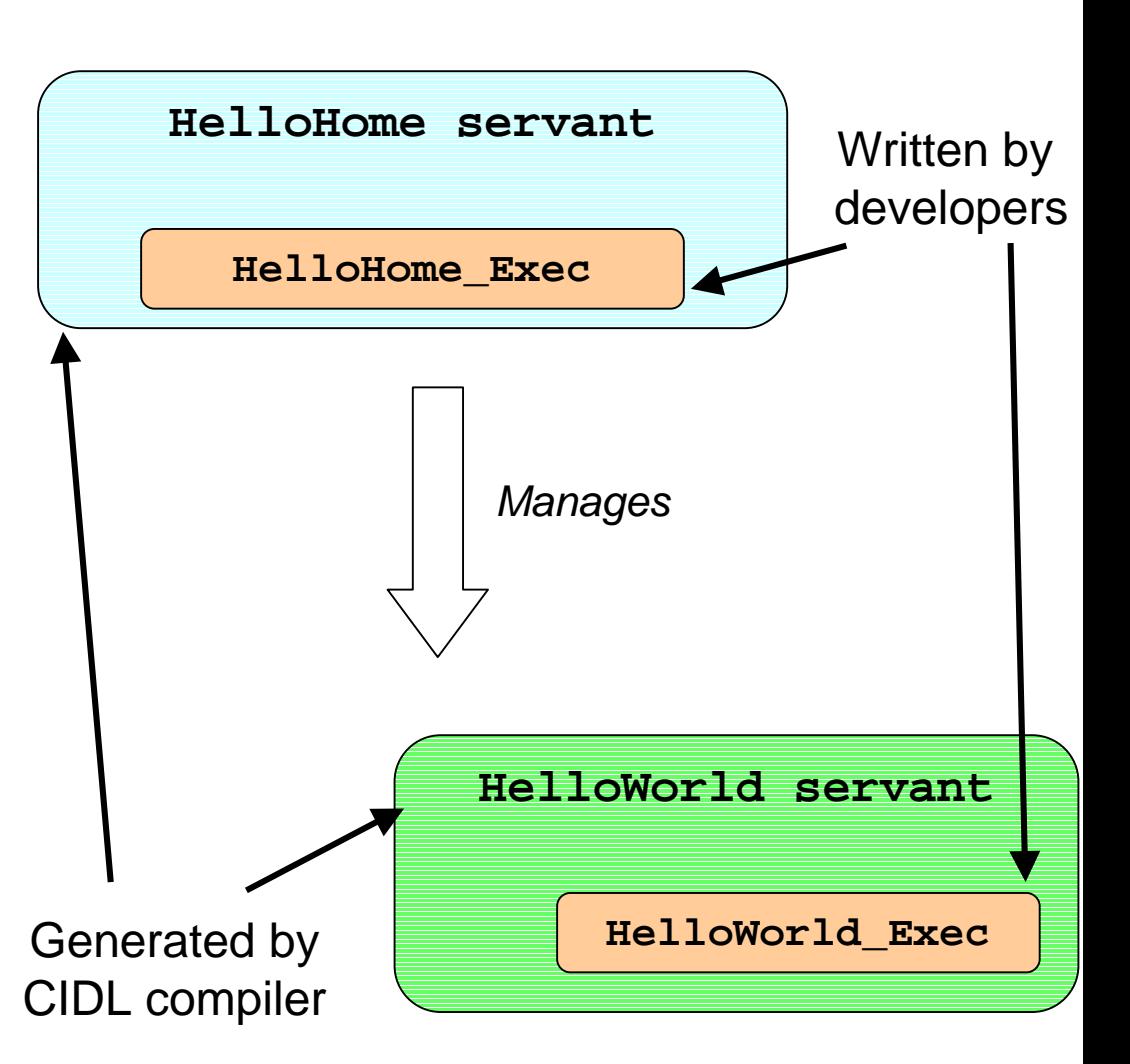

# *A Monolithic Component Executor*

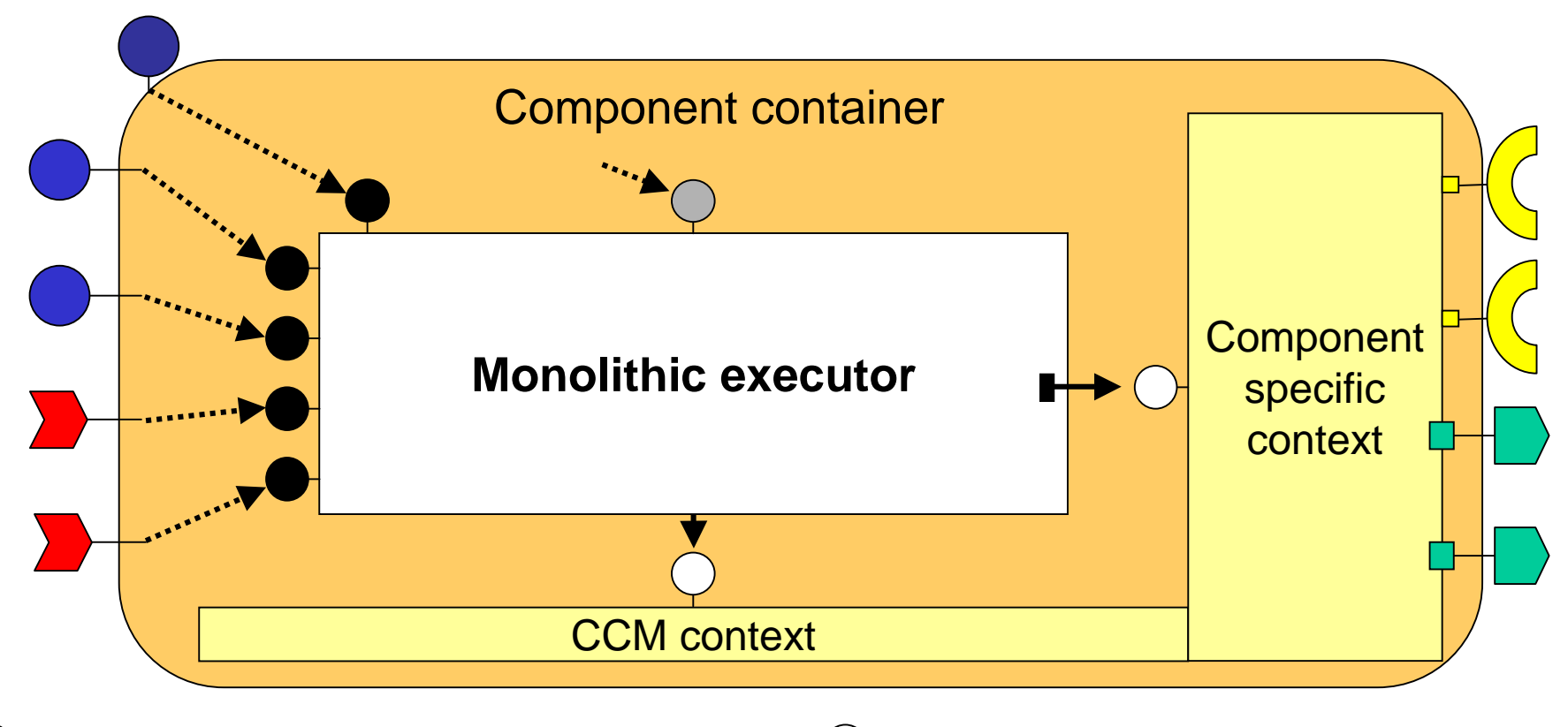

Main component executor interface

Facet or event sink executor interface

**SessionComponent** or **EntityComponent**

- Component-oriented context interface
- Container-oriented context interface
- Context use
- Container interposition

## *A Segmented Component Executor*

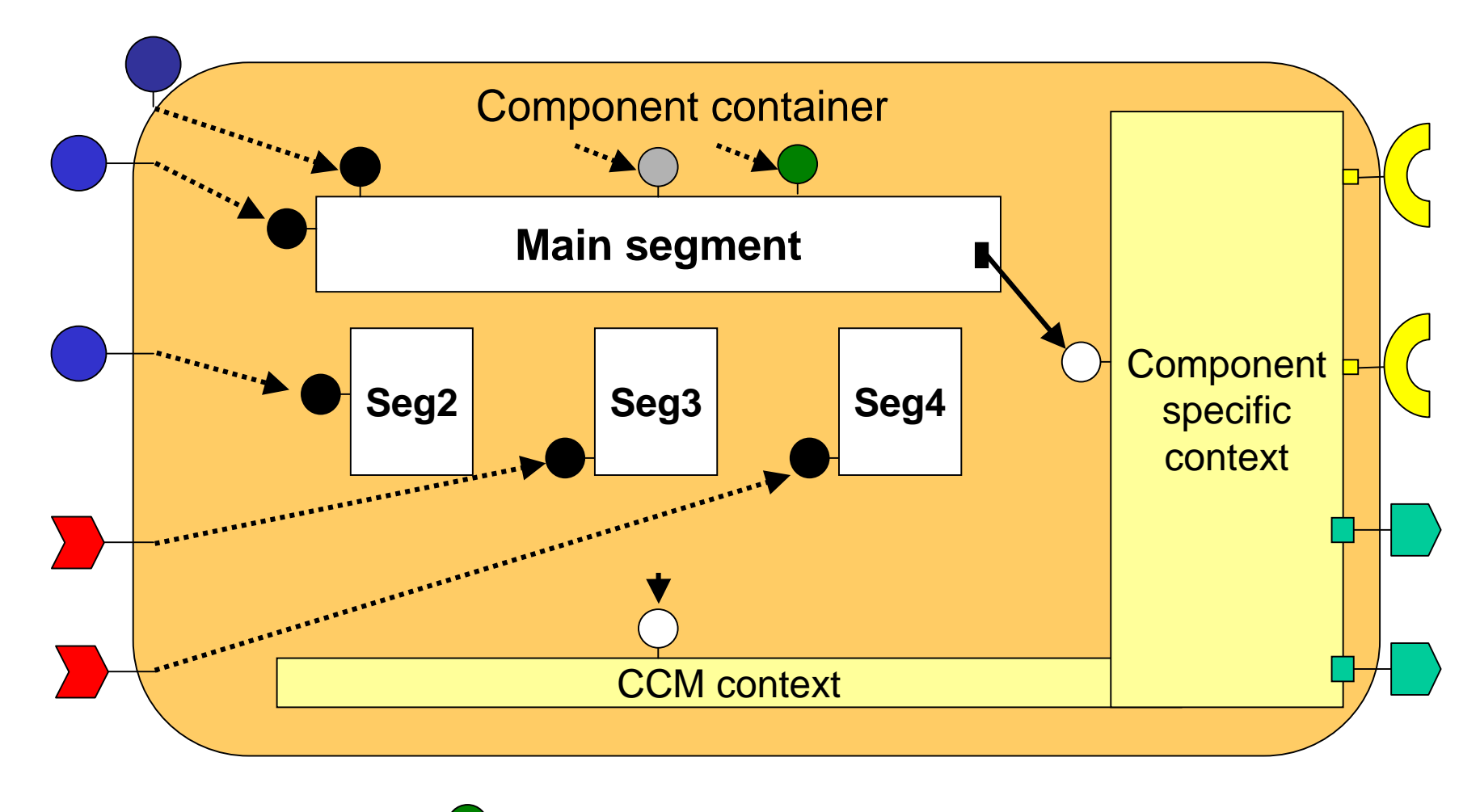

**ExecutorLocator**

23 Segmented executors are deprecated in favor of assembly-based components

# *Composition*

*};*

-Top-level construct used to describe a component.

<sup>÷</sup>Defines the component category and the names of the component home and container *executors* in the target programming language.

<sup>÷</sup>An executor is equivalent to the implementation in target programming language. In Java, for instance, the executor for home and container correspond to Java classes.

#### *Composition structure*

```
composition <category> <composition_name> {
            home executor <home_executor_name> {
                       implements <home_type>;
                       manages <executor_name>;
           };
```

```
-Example:
```

```
component Broker {
 attribute string broker_name;
 emits StockLimit limitAlert;
};
home BrokerHome manages Broker {}
composition process BrokerImpl {
  home executor BrokerHomeImpl {
   implements BrokerHome;
   manages BrokerProcessImpl;
};
```
*composition <category> <composition\_name> { home executor <home\_executor\_name> { implements <home\_type> ; manages <executor\_name>; };*

<sup>÷</sup>The code generator generates *BrokerHomeImpl* and *BrokerProcessImpl* as abstract classes. Developers must subclass them, in order to implement the business logic.

*};*

## *Example*

};

```
// USER-SPECIFIED IDL//module LooneyToons {
           interface Bird {
             void fly (in long how_long);
           };
           interface Cat {
              void eat (in Bird lunch);
           };
           component Toon {
               provides Bird tweety;
               provides Cat sylvester;
           };
           home ToonHome manages Toon {};
```
// USER-SPECIFIED CIDL**import** ::LooneyToons; **module** MerryMelodies { // this is the composition: **composition session** ToonImpl { **home executor** ToonHomeImpl { **implements** LooneyToons::ToonHome; **manages** ToonSessionImpl; }; };

//

};

# **5. Implementing a CCM Component**

# *CCM Component Creation and Deployment: Process*

- -The development of a typical CCM component is carried according to the following steps:
	- *1. Specification*
	- *2. Design/Interface Definition*
	- *3. Implementation*
	- *4. Packaging*
	- *5. Assembling with other components*
	- *6. Deployment of components and assemblies*

# *Implementing Components: Generated Files*

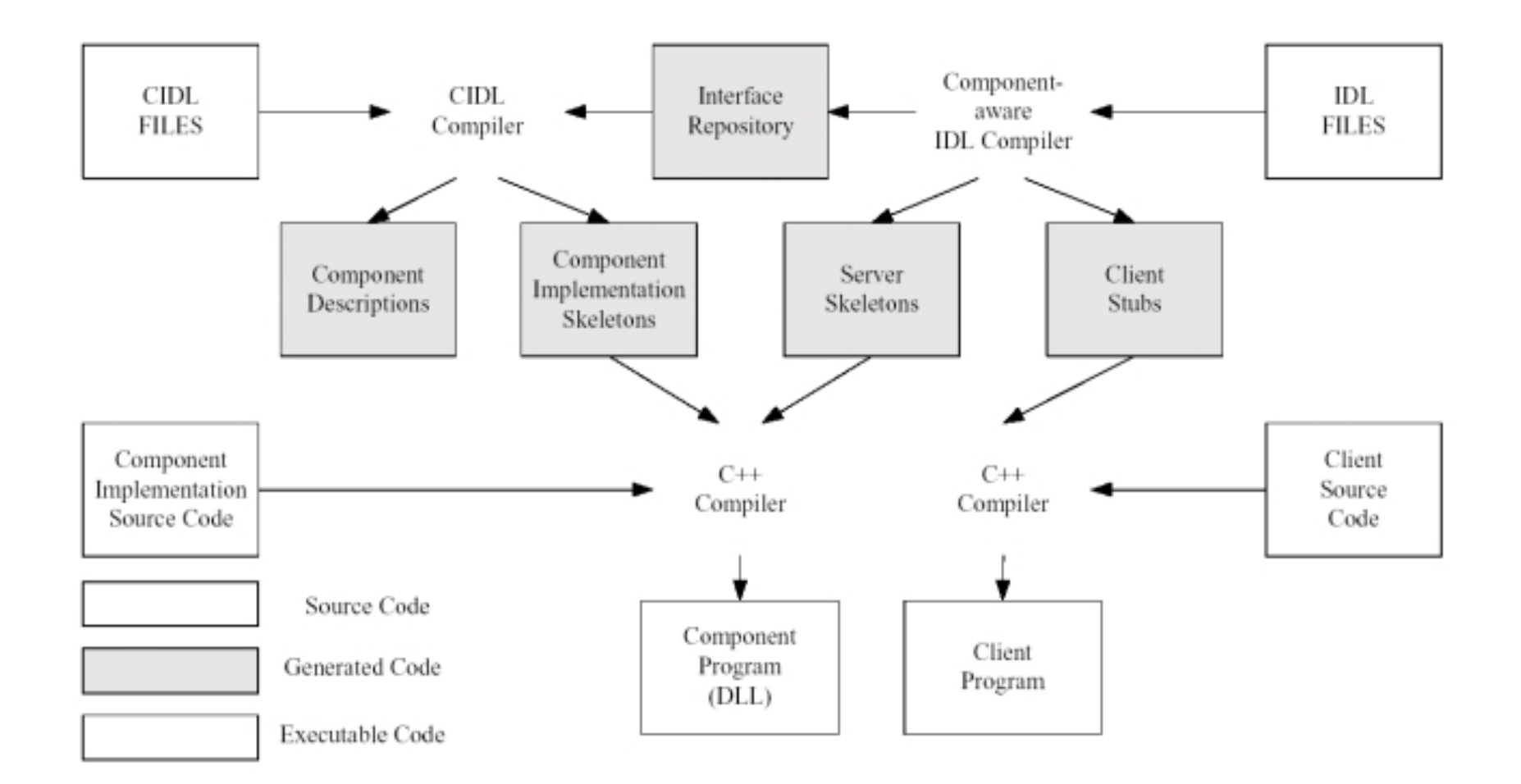

# *A Basic Example*

## *Writing the IDL*

-We consider a calculator service that provides mathematical functions:

```
//Calculator.idl#include "Components.idl"
  module CalculatorModule {
      interface Functions {
            long factorial (in long number);
           };
      component CalculatorComp {provides Functions function;};
      home CalculatorCompHome manages CalculatorComp {}; 
     };
```
## *Compiling the IDL*

-Use the K2 CIDL compiler to convert component IDL code (CORBA 3.0) to standard CORBA IDL (CORBA 2.3).

#### *K2cidl --extended-components Calculator.idl*

<sup>÷</sup>The generated file (Calculator.idl2) can be compiled using IDL compilers provided by vendors

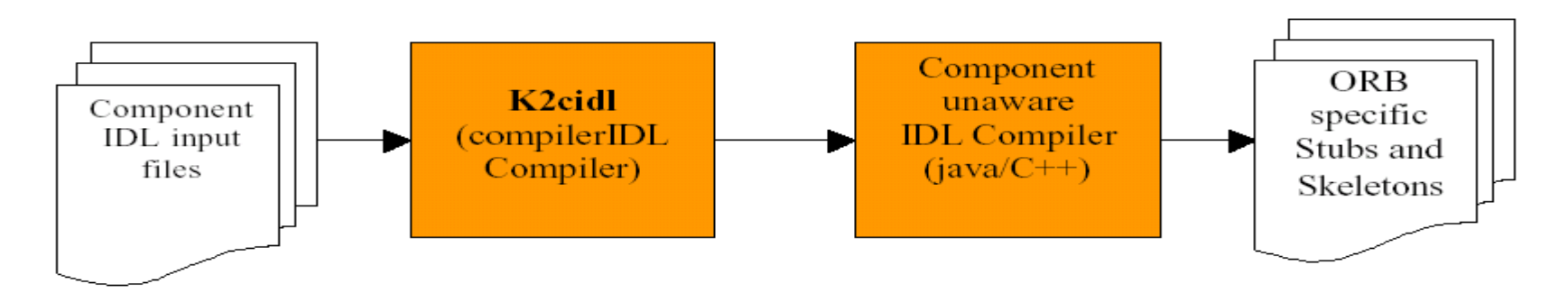

30Calculator.cxx $C_{++}$  Stub code Calculator.hxxCalculator.idl2 CORBA 2.0 idl generated from .idl file, used to generate stub files for other languages Calculator\_skel.cxx Skeleton code Calculator\_skel.hxx Calculator\_skel\_tie.cxx <br>Skeleton code for tie approach Calculator\_skel\_tie.hxx CalculatorC.i Orb related filesCalculatorS.iCalculatorS\_T.i

#### -*Compilation of idl generates following files:*

### *Writing the CIDL*

-The CIDL definition supports the automatic generation of the Component Implementation Framework (CIF) required for deploying the component within a container.

```
//Calculator.cidl#include "Calculator.idl"module CalculatorCIDL {
      composition service CalculatorCompImpl {
         home executor CalculatorCompHomeImpl {
           implements CalculatorModule::CalculatorCompHome;
           manages CalculatorCompServiceImpl;
          };
        };
      };
```
#### *Compiling the CIDL*

-The K2 CIDL compiler generates skeleton code, default implementations and XML descriptors for the CIDL definition.

*K2cidl --impl -all --gen-desc Calculator.cidl*

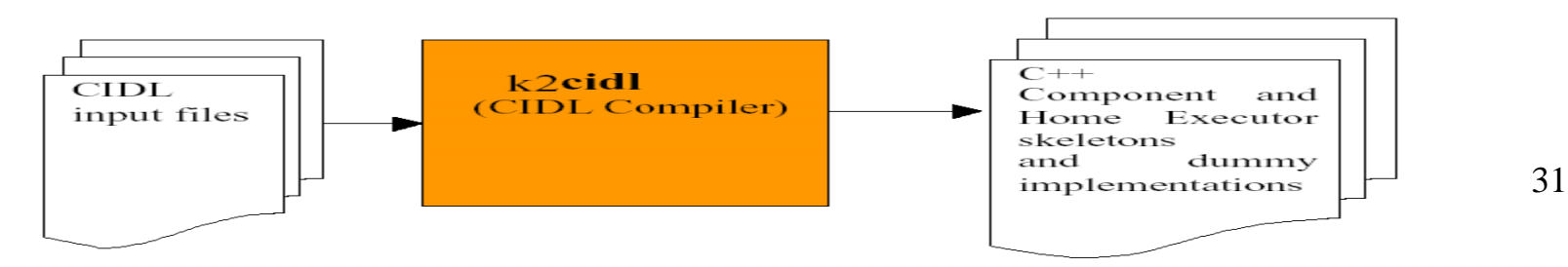

### -*The following files are generated from CIDL compilation:*

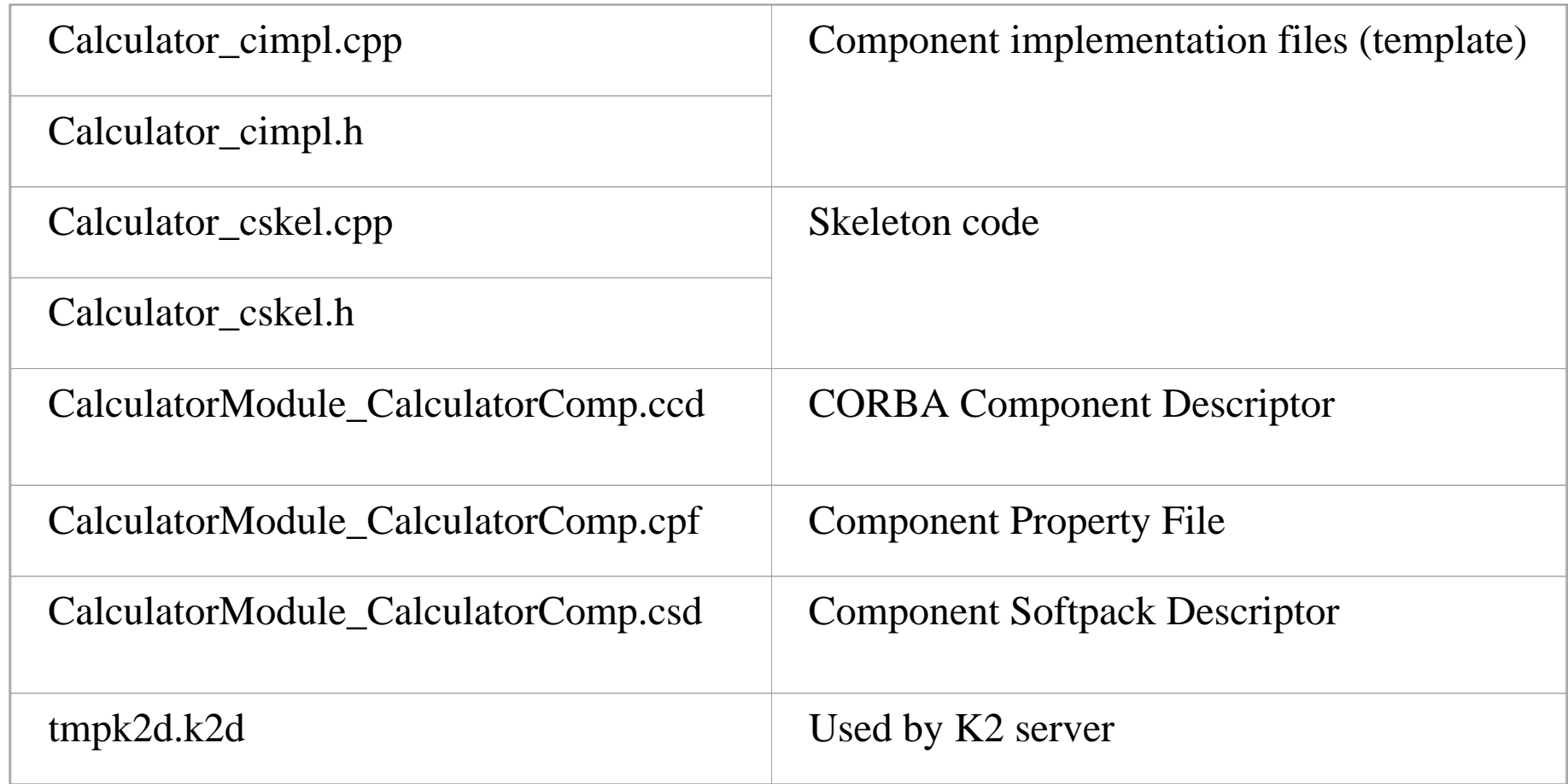

-*Component implementation file generated after cidl compilation:*

```
// **********************************************************************// Generated by the CIDL to .cpp Translator
// Copyright (c) 2000 2001
// Internet Component Management Group
// All Rights Reserved 
  // **********************************************************************
```

```
#include "Calculator_cimpl.h"
#include <k2/Tools.h>
```
*/\*\**

*{*

*}*

```
*IDL:CalculatorModule/Functions/factorial:1.0*/
CORBA::Long CalculatorCIDL::CalculatorCompServiceImpl _cimpl::
```
*factorial(CORBA::Long) throw(CORBA::SystemException)*

*//TODO Implementation CORBA::Long tmp = 0; return tmp;*

#### *Implementing the Component*

-Write the business logic by implementing the *Functions* interface: modify corresponding methods prototypes (in *Calculator\_cimpl.cpp*) and provide the implementation:

```
CORBA::Long CalculatorCIDL::CalculatorCompServiceImpl _cimpl::
                  factorial(CORBA::Long number) throw(CORBA::SystemException)
  {
                  CORBA::Float tmp = 0;
                  if (number > 1) tmp = (number*factorial(number-1));
                else tmp= 1;
                  return tmp;
   }
```
-Compile the component implementation code using *make* utility, which generates a shared object (*libCaculatorComp.so/CalculatorComp.dll*) that can be loaded by the container.

#### *Packaging the Component*

-The component implementation has to be compiled to obtain the dynamic link library (dll) and then archive it together with component descriptors. This gives us the component package.

<sup>÷</sup>Use nmake utility by providing makefile.mak as the input:

#### **nmake /f Makefile.mak**

<sup>÷</sup>Makefile.mak defines all the procedures to create the dll for the component, groups the dll and description files, and puts them into a zip file. The following file will be generated: *Calculator.zip*

#### *Deploying the Component*

-A component is deployed under the form of a component package in XML format, which represents the minimal deployment unit. (see Tools Instructions Manual for details about specific platform).

#### *Writing the Client*

-The client accesses the deployed component using the component home specified in the component IDL definition.

*#include <k2/CompatiblePlatform.h> #include <k2/CompatibleCorba.h>*

*//Include the stub generated after IDL compilation of the idl2 file #include GEN\_CLIENT\_INCLUDE(Calculator) //Tools.h provides a client side framework for accessing ORB and K2 services #include <k2/Tools.h>using namespace CalculatorModule; int main(int argc, char\* argv[]) { CORBA::ORB\_var orb; try { //Initialize the ORB and K2 related services; this returns a handle to access ORB // and K2 Trading service*

*K2Utils::Tools\* pK2tools= K2Utils::Tools::init(argc,argv);*

*//Returns a reference to Trader service; the location of Trader must be specified //in a property file indicating HTTP host and port where K2Daemon is running K2Trading::Lookup\_var lookup = pK2tools->getK2Trader(); assert(!CORBA::is\_nil(lookup));*

*//Locate a Home reference by querying the K2 Trader using the component home // name. The Trader returns a load balanced reference to a component home, which // is casted to obtain the Component Home reference.*

*K2Trading::Offer\_var offer = lookup->queryBest("CalculatorCompHome",""); CalculatorCompHome\_var home = CalculatorCompHome::\_narrow(offer->reference); assert(!CORBA::is\_nil(home));*

*//Invoke the create method on the Home to obtain a Component instance reference. CalculatorComp\_ptr calculator\_comp = home->create();*

#### *//Use the component instance; in this example, method factorial is invoked using // component reference.*

```
long n=100;
cout << "!" << n<< " = " << calculator comp->factorial(n);
```

```
pK2tools->cleanup();
  }
catch (const CORBA::Exception& ex) {
     cerr << "ERROR: " << argv[0] << ": " << endl;
     return 1;
   }
} //end of main
```
#### *Testing the Component*

- 1. Use the Management console to: <sup>÷</sup>Install the package Calculator.zip ÷Start a CCM server and load *Calculator* component into the CCM server instance.
- 2. Execute the client:

*client –K2PropFile=client.cfg*

<sup>÷</sup>The *client.cfg* file indicates where the K2 daemon is currently executing (can be obtained from the *k2daemon.cfg* file):

> *## HTTP Daemon properties k2.HTTPSERVER.NAME = <host name>k2.HTTPSERVER.PORT = <port-no>*

# **6. Extending the Basic Example**

-We consider a new component named *Generator* that uses the calculator component to generate some id.

### *The IDL*

```
//Calculator.idl
 #inlude "Components.idl"
  module CalculatorModule {
      interface Functions {
             long factorial (in long number);
            };
      interface IdGenerator {
         long generate ();
      }
```
*component CalculatorComp {provides Functions function;}; home CalculatorCompHome manages CalculatorComp {}; component GeneratorComp {*

> *provides IdGenerator; uses Functions; };*

*home GeneratorCompHome manages GeneratorComp {}; };*

#### *The CIDL*

```
//Generator.cidl
 #include Calculator.idl
  module GeneratorCIDL {
    composition session GeneratorCompImpl {
     home executor GeneratorCompHomeImpl {
       implements Calculator::GeneratorCompHome;
       manages GeneratorCompSessionImpl;
      };
    };
    };
```
*Compiling the CIDL*

*K2cidl --gen-desc --impl-all Calculator.cidl K2cidl --gen-desc --impl-all Generator.cidl*

# *Writing the Components Implementations*

-The Generator component uses a reference to the calculator component, which may be resolved in the constructor and stored as private variable, in *GeneratorCompSessionImpl\_cimpl*.

# *//add the private reference variables to // GeneratorCompSessionImpl\_cimpl class*

*private: //ORB Reference CORBA::ORB\_var orb;*

*//Trader reference K2Trading::Lookup\_var trader;*

*//Reference to the calculator component CalculatorComp\_ptr comp\_calculator;*

# *//add the following code to the constructor of //GeneratorCompSessionImpl\_cimpl*

*K2Utils::Tools\* pK2tools= K2Utils::Tools::init(argc,argv); K2Trading::Lookup\_var lookup = pK2tools->getK2Trader(); assert(!CORBA::is\_nil(lookup)); K2Trading::Offer\_var offer = lookup->queryBest("CalculatorCompHome",""); CalculatorCompHome\_var home = CalculatorCompHome::\_narrow(offer->reference); assert(!CORBA::is\_nil(home));*

```
//Initialize the calculator component reference
comp_calculator = home->create();
```
-Add the following implementations for the methods:

```
long generate () {
  try {
      long r = rand;
      return comp_calculator->factorial(r);
      }
  catch (const CORBA::Exception& ex) {
      cerr << LINE << " -> ERROR: " << ": " << ex << endl;
      }
   }
```
### -Include the additional header files in *Generator\_cimpl.h* file

*#include GEN\_SERVER\_INCLUDE(Calculator) #include <k2/Tools.h>*

# *Testing the Application*

-To test the application:

<sup>÷</sup>Use make to compile and package the components

<sup>÷</sup>Deploy the components in the following sequence: *calculator*, and then *generator.*

<sup>÷</sup>Execute the client (The client can be written as seen previously): *client –K2PropFile=client.cfg*